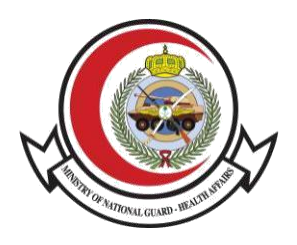

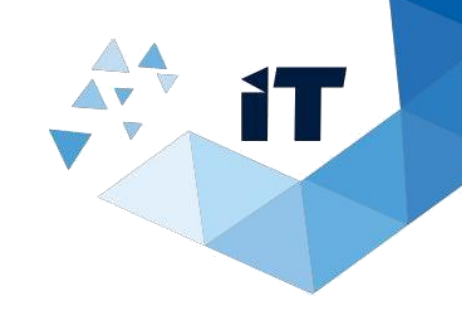

# **Medical Report Information Verification Service**

**User Guide**

## **Table of Contents**

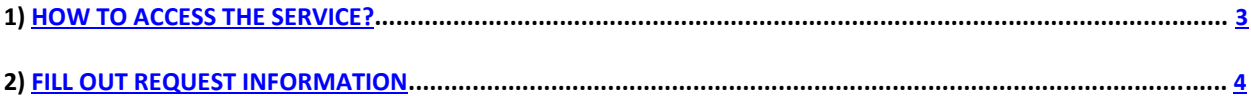

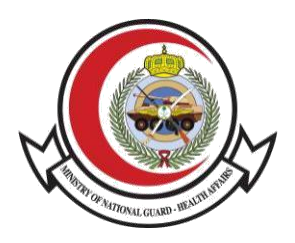

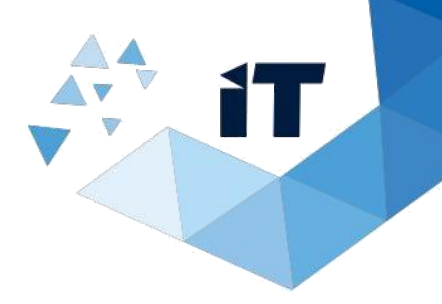

### **How to Access Services**

#### 1- To access the service, Go to

https://www.ngha.med.sa/English/eServices/Pages/ServiceDetails.aspx?ItemID=41

#### 2- From E-Services Select "Verification Services"

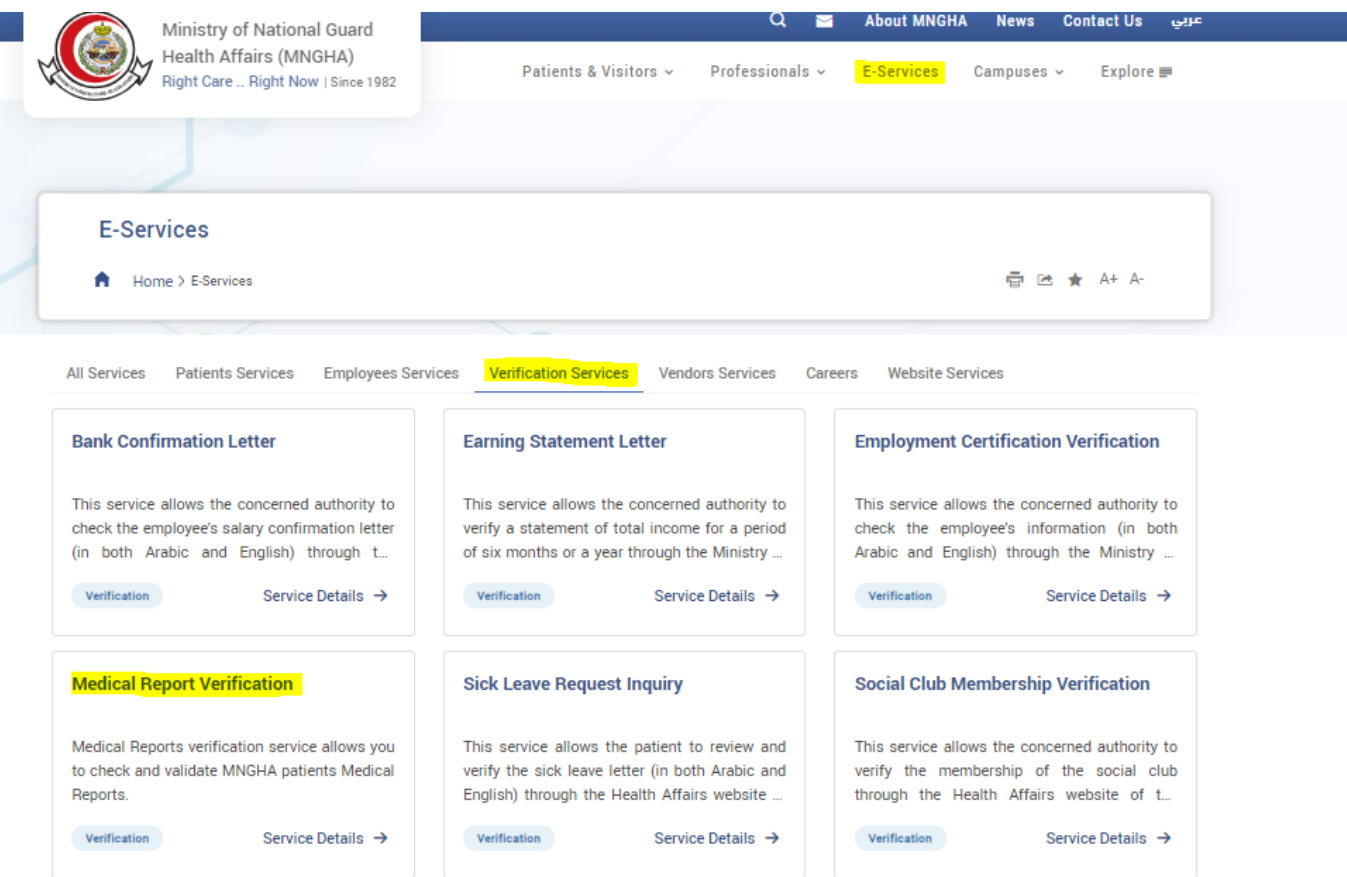

#### **> Medical Report Verification**

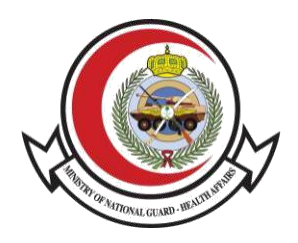

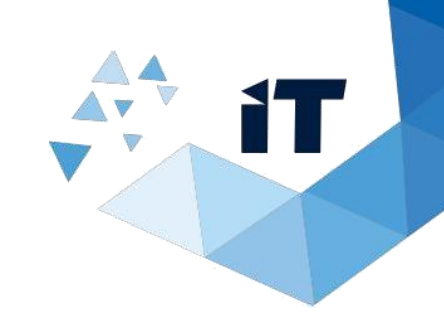

## **Fill out Request Information**

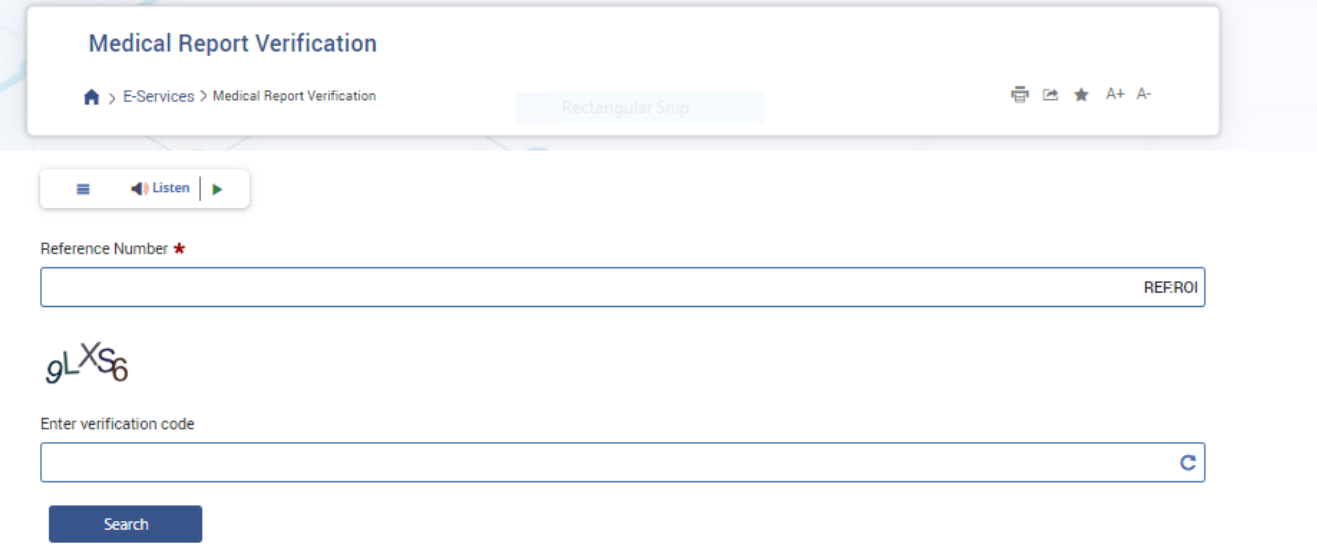

**To check the accuracy and validity of Medical Reports, please follow the below steps:**

- 1. Enter Reference Number (REF:ROI).
- 2. Enter the verification code provided.
- 3. And click search.

**This service only includes the below medical reports:**

- Pre-Marriage Certificate
- Death Notice
- Sick Leave Report
- Permission for Burial
- Maternity Leave
- Guardianship Medical Report

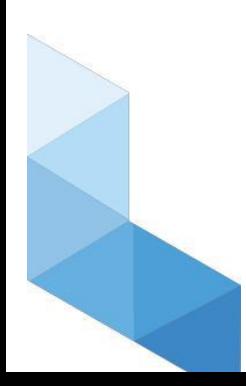